## **ThinkPad Edge 11" Setup Poster**

 $07/16/2010$ 

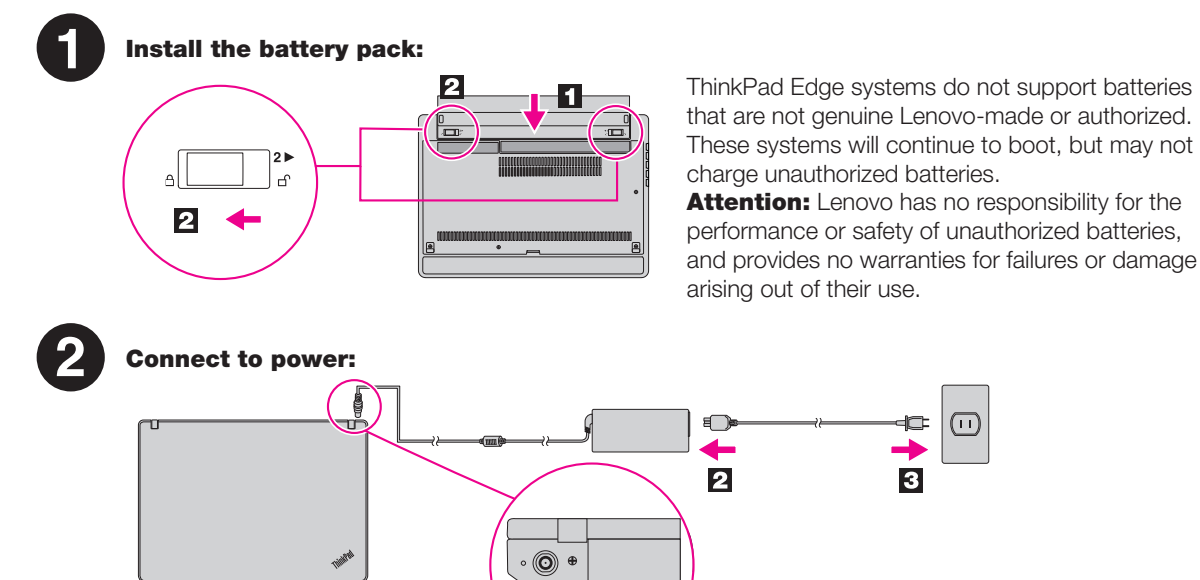

**Alle**  $\overline{\mathbf{A}}$ l

 $\bigodot$ <sup>o</sup> 3

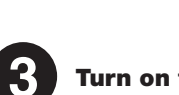

4.

 $\overline{\mathbf{5}}$ 

Turn on the power:

This process takes several minutes. Configure the Operating System following on-screen instructions:

# Unpack

# Initial Setup Instructions

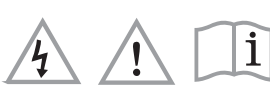

Read the safety notices and important tips in the included manuals before using your computer.

\*On select models.

# ThinkPad

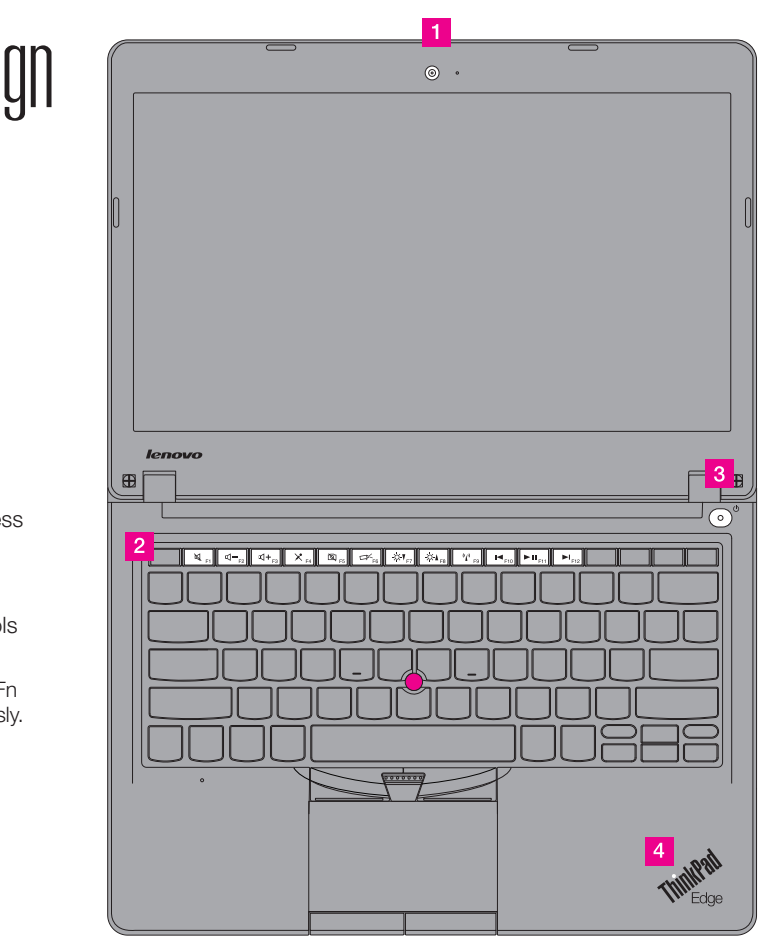

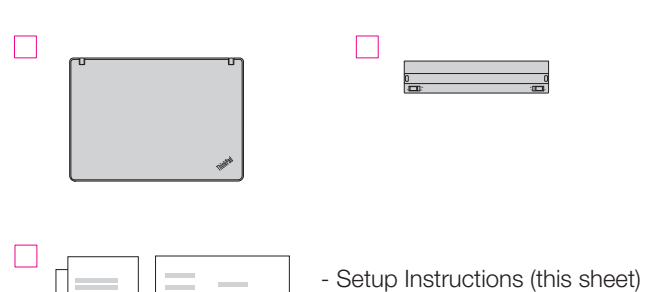

ThinkPad  $\Box$ 

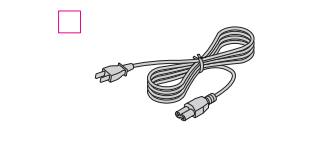

P

- Service and Troubleshooting Guide - Other supplements or flyers

For more details, refer to *Access Help*:

For how to open *Access Help*, see the reverse side of this page.

# **ThinkVantageDesig**

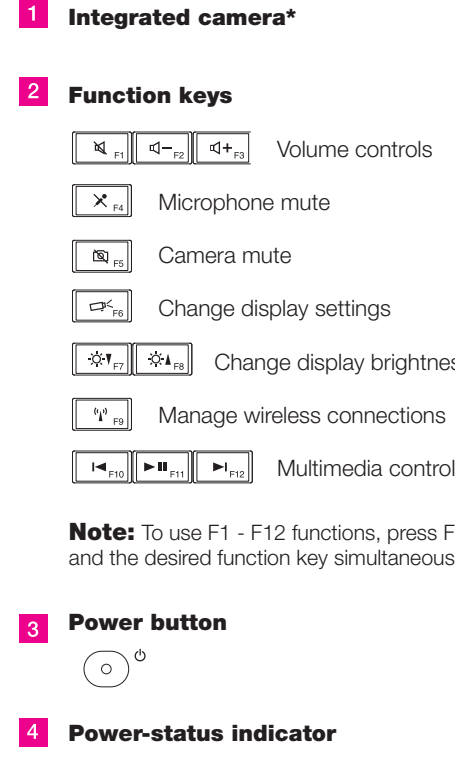

Note: No recovery disc is provided. Instead, everything needed for recovering factory-installed files and applications is provided in the Lenovo<sup>®</sup> partition on your hard disk drive. If you remove the Lenovo partition, be sure to create a recovery disc. For more information, see "Recovery overview" in *Access Help*.

Some models may contain items that are not listed.

Start here > ThinkPad Setup Instructions

### **ThinkPad Edge 11" Setup Poster**

07/16/2010

# Important tips

Be sure to follow the important tips given here to continue to get the most use and enjoyment out of your computer. Failure to do so might lead to discomfort or injury, or cause your computer to fail.

### Protect yourself from the heat generated by the AC adapter.

When the AC adapter is connected to an electrical outlet and your computer, it generates heat.

- Extended contact with your body, even through clothing, may cause a skin burn.
- Do not place the AC adapter in contact with any part of your body while it is in use. - Never use it to warm your body.

### Protect yourself from the heat that your computer generates.

### Prevent your computer from getting wet.

When your computer is turned on or the battery is charging, the base, the palm rest, and some other parts may become hot. The temperature they reach depends on the amount of system activity and the level of charge in the battery.

Extended contact with your body, even through clothing, could cause discomfort or even a skin burn. - Avoid keeping your hands, your lap, or any other part of your body in contact with a hot section of

the computer for any extended time.

- Periodically take breaks from using the keyboard by lifting your hands from the palm rest.

Applying strong force to cables may damage or break them.

The *Safety and Warranty Guide* includes general safety instructions and complete Lenovo Limited Warranty. To refer to it, go to http://www.lenovo.com/think/support, click Troubleshooting, and then click

Route communication lines, or the cables of an AC adapter, a mouse, a keyboard, a printer, or any other electronic device, so that they cannot be walked on, tripped over, pinched by your computer or other objects, or in any way subjected to treatment that could interfere with the operation of your computer.

Before moving your computer, do one of the following, and make sure that the power-status indicator is off or is blinking slowly:

- Turn it off.

- Put it in sleep mode. - Put it in hibernation mode.

This will help to prevent damage to the computer, and possible loss of data.

To avoid spills and the danger of electrical shock, keep liquids away from your computer.

### Protect the cables from being damaged.

### Protect your computer and data.

- Do not drop, bump, scratch, twist, hit, vibrate, push, or place heavy objects on your computer, display, or external devices.
- Use a quality carrying case that provides adequate cushioning and protection.
- Do not pack your computer in a tightly packed suitcase or bag.
- Before putting your computer in a carrying case, make sure that it is off, in sleep mode, or in hibernation mode.

### Handle your computer carefully.

Copyright Lenovo 2010.

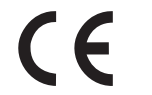

Reduce | Reuse | Recycle

# Finding information

### *Service and Troubleshooting Guide*

The *Service and Troubleshooting Guide* provides information about safety and troubleshooting information, help and service information, and warranty information for your computer.

### *Safety and Warranty Guide*

User's guides and manuals.

### *Access Help*

*Access Help* is a comprehensive online manual preinstalled on your computer. It provides answers to most of your questions about your computer, helps you to configure preloaded features and tools, or solve problems. To open *Access Help*, do as follows:

Click Start, and click Help and Support. In the Windows Help and Support, click Lenovo Access Help.

To find detailed information about your computer, refer to the following manuals.

# Getting help and service

### *Regulatory Notice*

The *Regulatory Notice* provides information about the radio frequency and safety standards. Be sure to read it before using wireless devices on your computer. To refer to it, go to http://www.lenovo.com/think/support, click Troubleshooting, and then click User's guides and manuals.

If you still need help, refer to "Getting help and support" in the *Service and Troubleshooting Guide*. You can get help and information from the Customer Support Center by telephone. For current telephone numbers, go to http://www.lenovo.com/support/phone.

> Lenovo, ThinkPad, and ThinkVantage are trademarks of Lenovo in the United States, other countries, or both. Other company, product, or service names may be trademarks or service marks of others.

> > P/N: 75Y6865<br>Printed in China

For Barcode Position Only

To ensure that you receive the best performance from your computer, browse the following Web page to find information such as aids for troubleshooting and answers to frequently asked questions: http://www.lenovo.com/support/faq